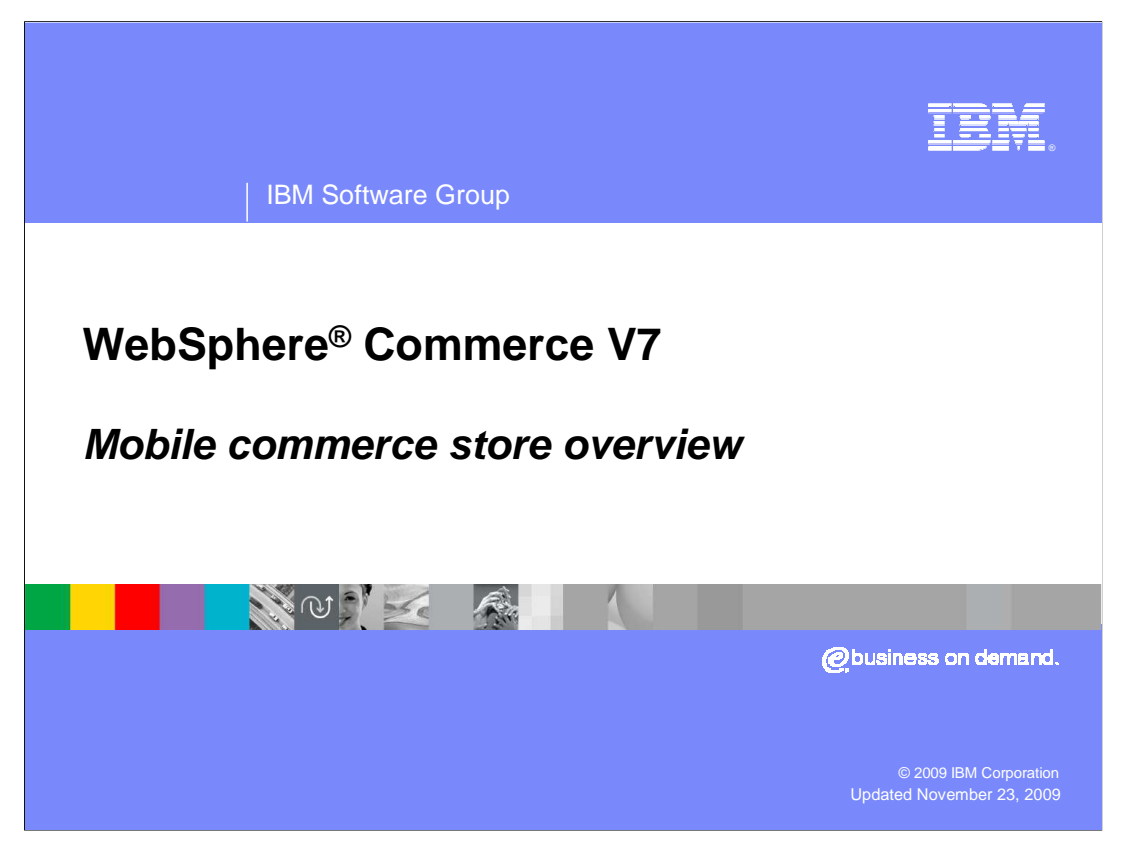

This presentation is an overview of the mobile commerce store.

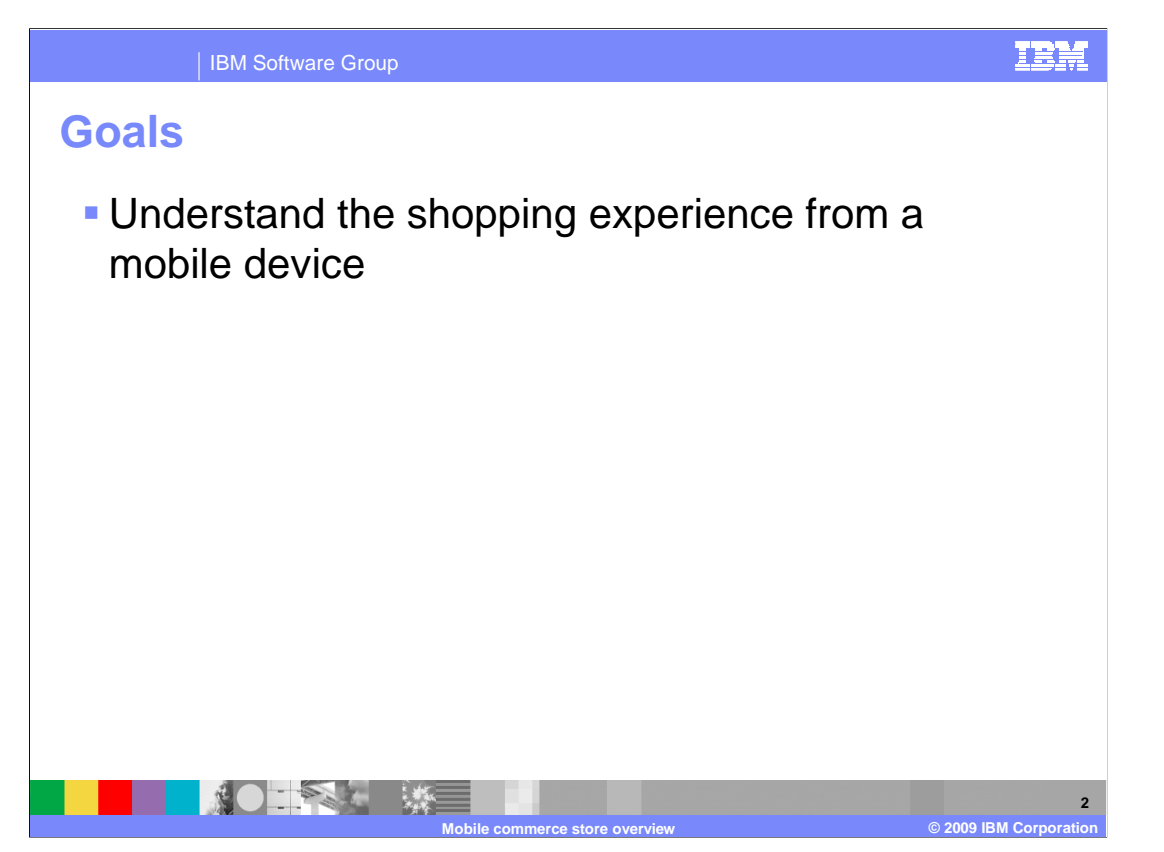

 The goals for this presentation are to understand the shopping experience from a mobile device and how that differs from shopping from a desktop browser.

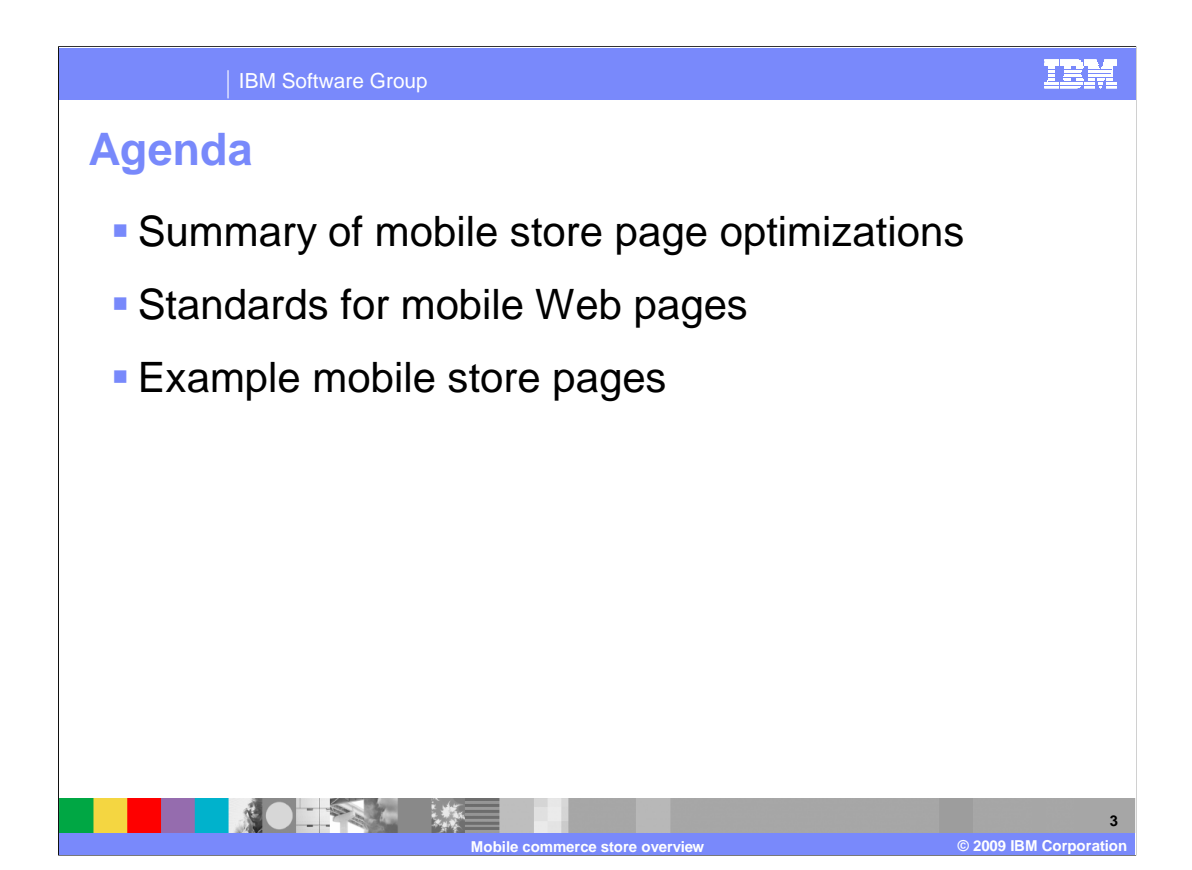

 The agenda is to discuss the types of optimizations done for mobile store pages, and to see some examples of mobile store pages.

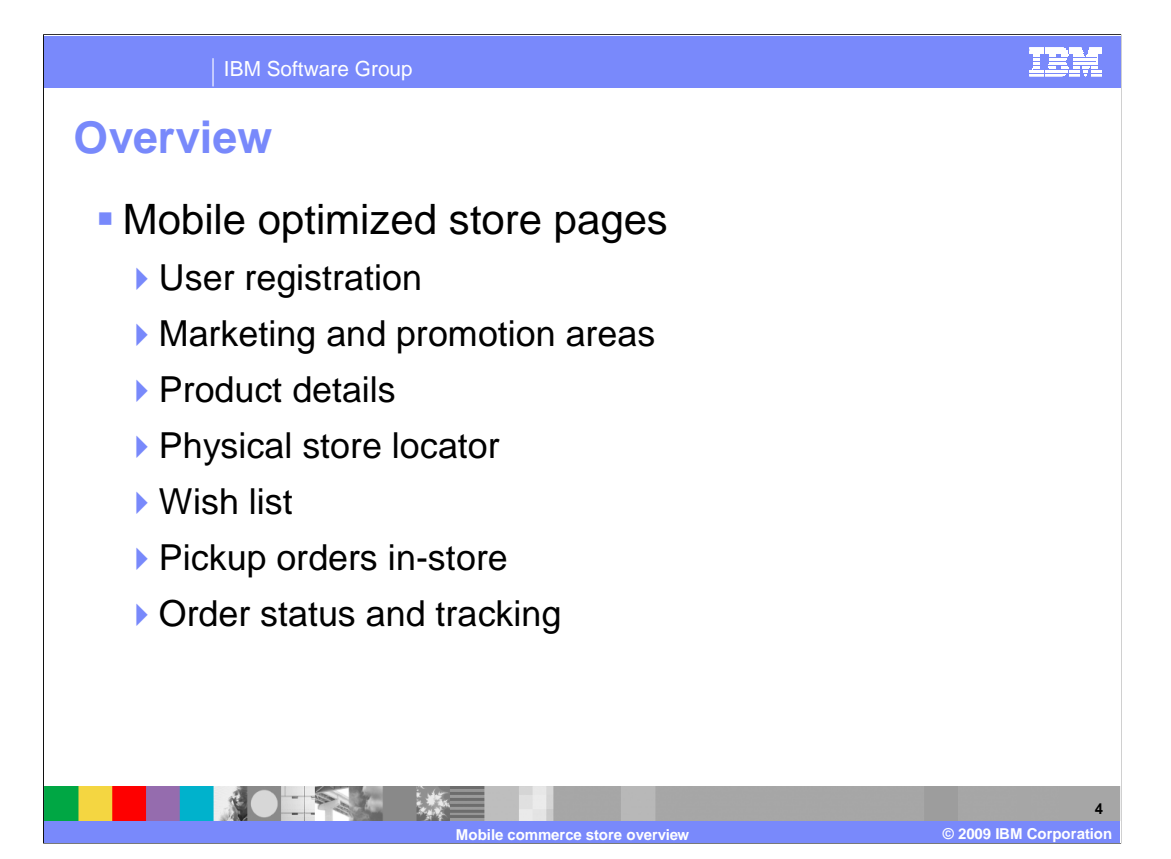

 The following page functions have been optimized for mobile shopping: user registration, marketing and promotion areas, product details, physical store locator, the wish list, pick up in store functions, and order status and tracking.

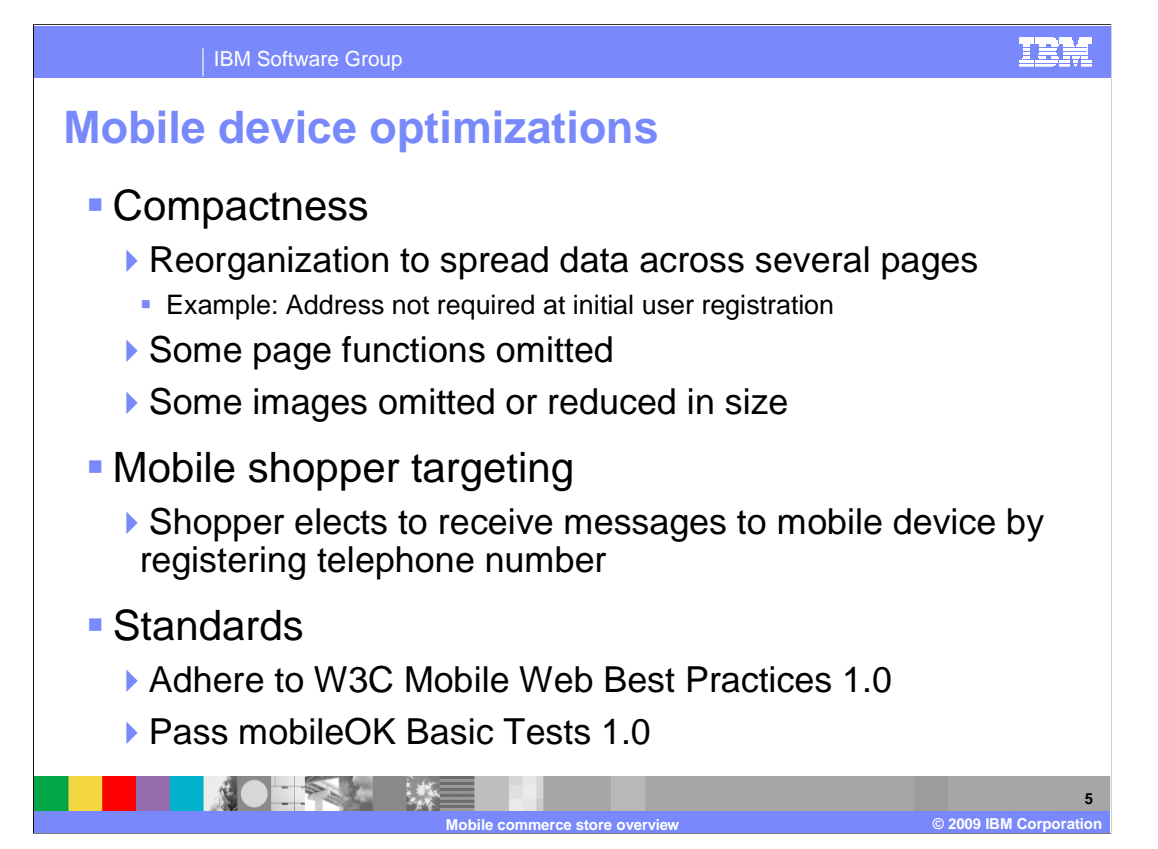

 There are two major categories of optimizations done to the mobile store pages to accommodate mobile devices.

 Pages have been redesigned with compactness in mind to fit the relatively small screen size of a mobile device. Pages have been reorganized to spread data across several pages. For example, the address fields in the account registration have been moved to a separate optional address update page.

 Some page functions have been omitted entirely. Most images have been omitted or reduced in size.

 Mobile shoppers can be targeted for marketing messages by registering their mobile telephone number.

 The mobile store pages adhere to the **W3C Mobile Web Best Practices 1.0** specification. The pages pass the **mobileOK Basic Tests 1.0** test suite.

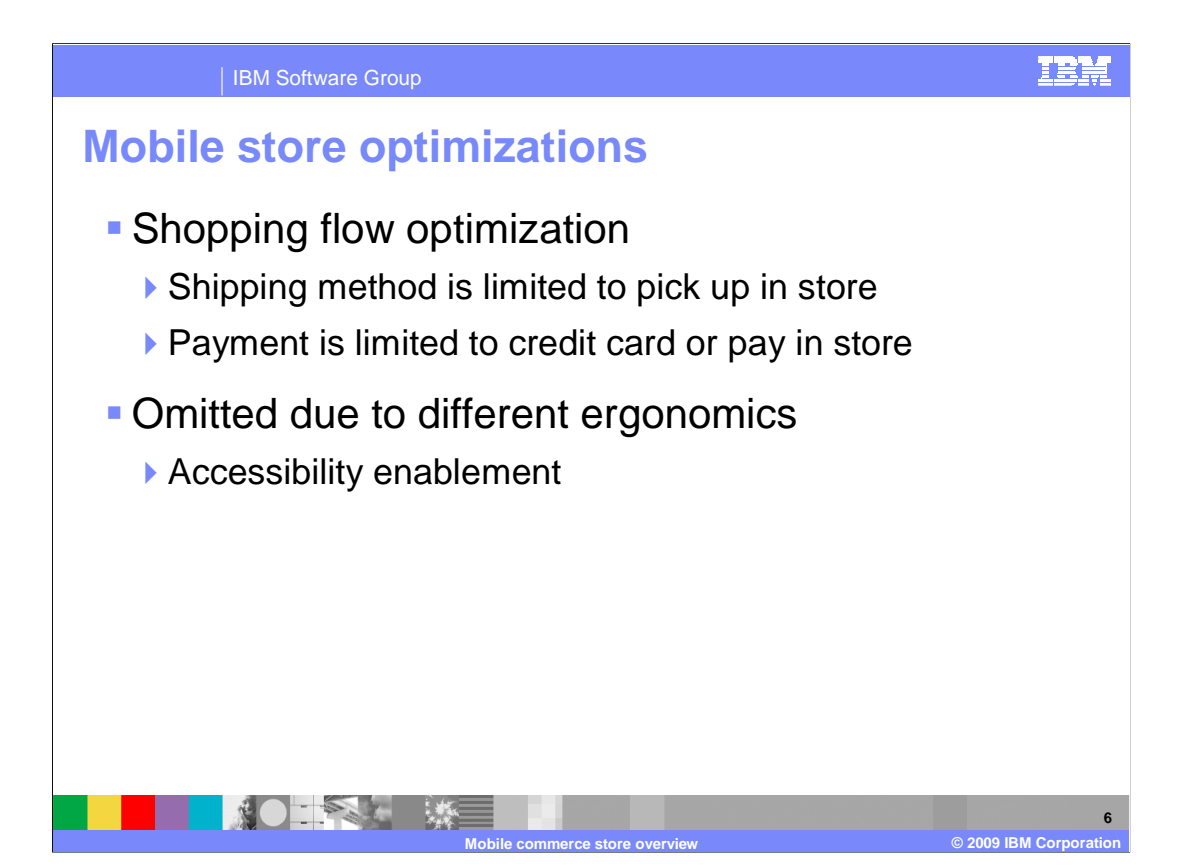

 The shopping flow has been optimized for the mobile shopper who is away from their desk. For example, a shopper can not ship an order to the home address. Only pick-up of the order in a physical store is available as a fulfillment method. Normal desktop browser accessibility features have been omitted because mobile devices do not have the same ergonomics as a desktop computer.

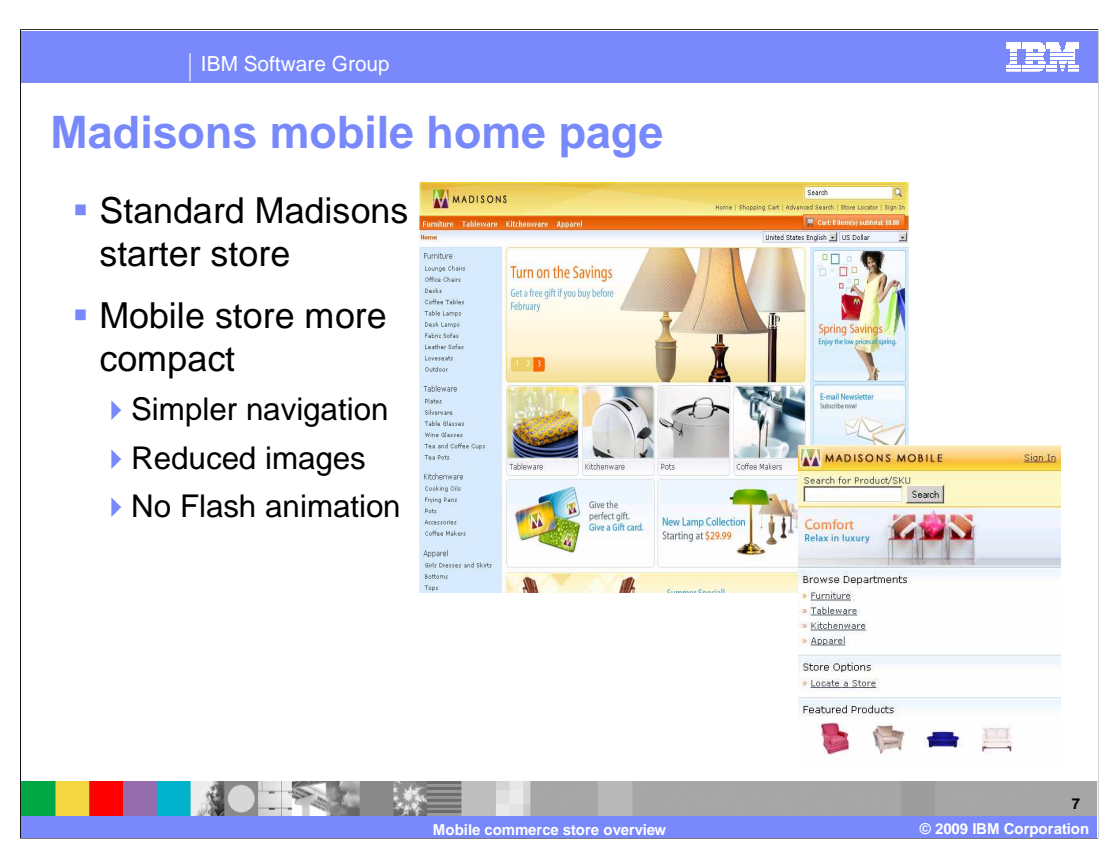

 This slide contrasts the standard Madisons starter store home page compared with the Madisons mobile store home page. Notice that the product navigation is much simpler, the number of images is reduced, and none of the images are Flash animation.

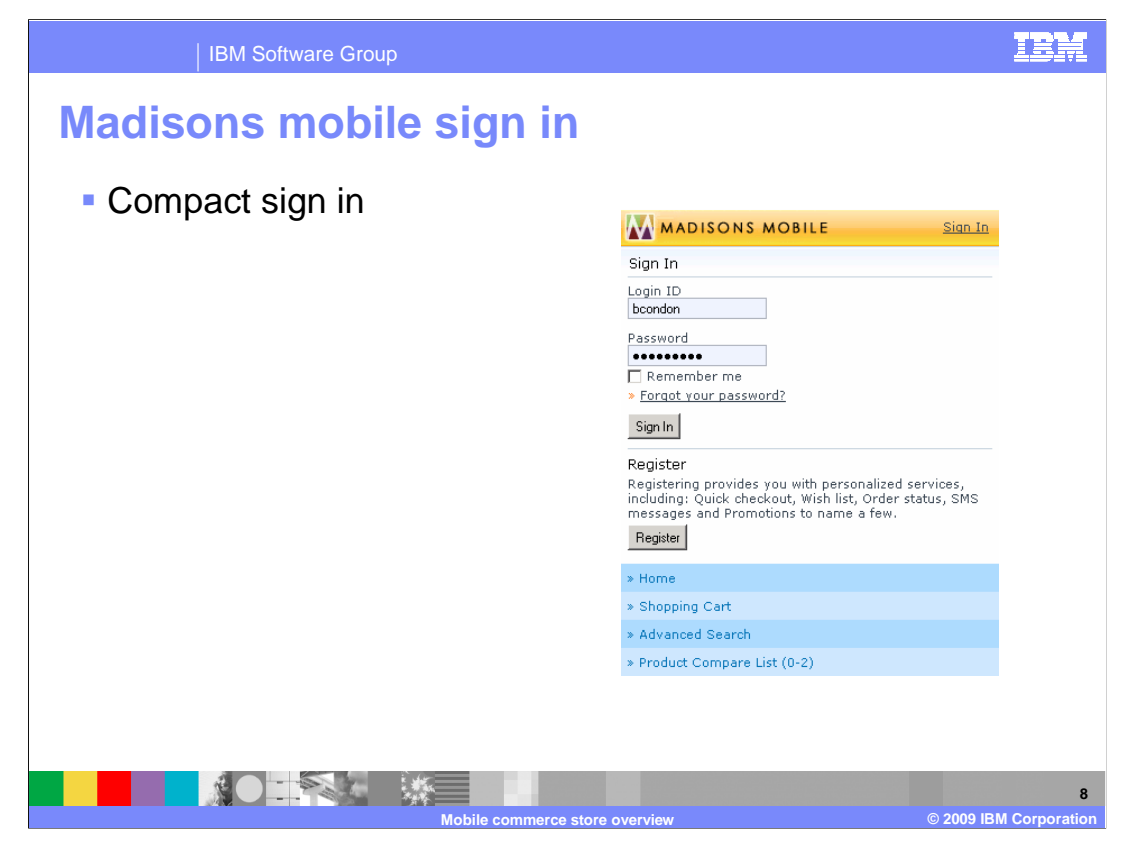

This slide shows a compact store sign-in page.

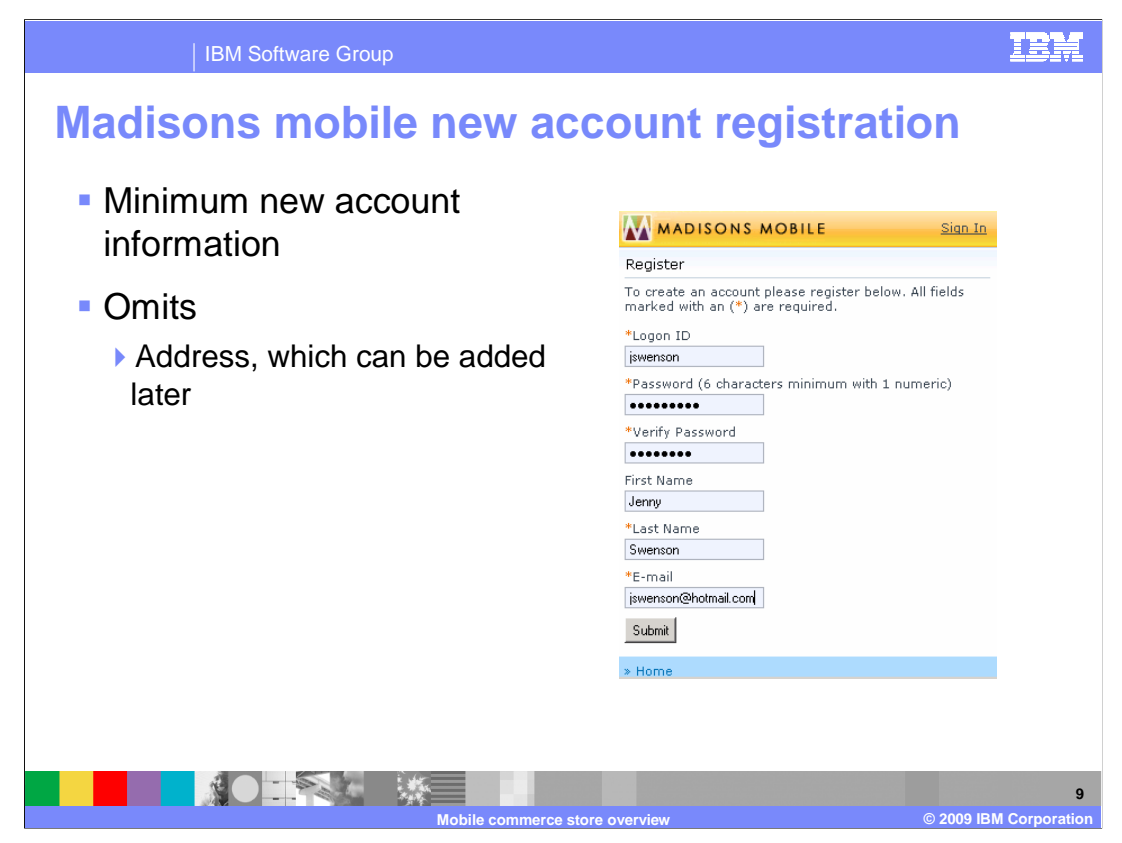

 This slide shows a new account registration. Note that a minimum of information is requested. The address information is not requested here, but it can be added later.

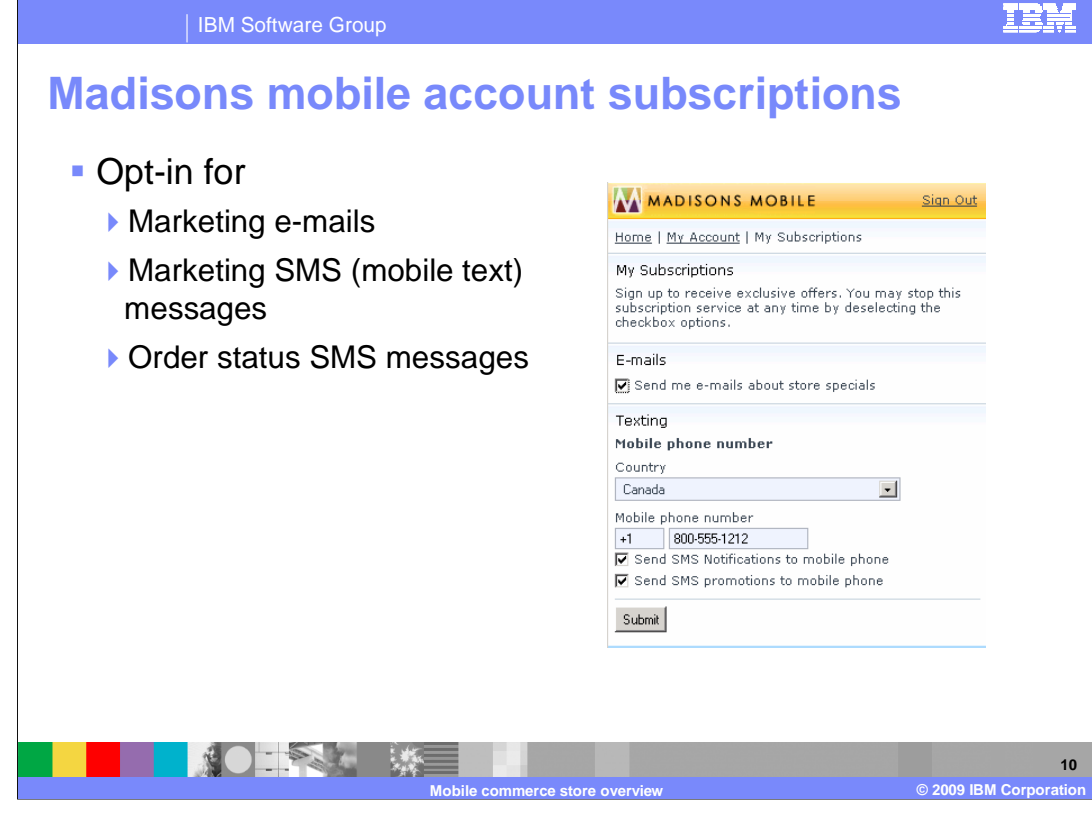

 This slide shows the account subscriptions page where you can opt-in for marketing messages by e-mail, marketing messages by SMS (mobile text messages) to your mobile device, and order notifications by SMS to your mobile device.

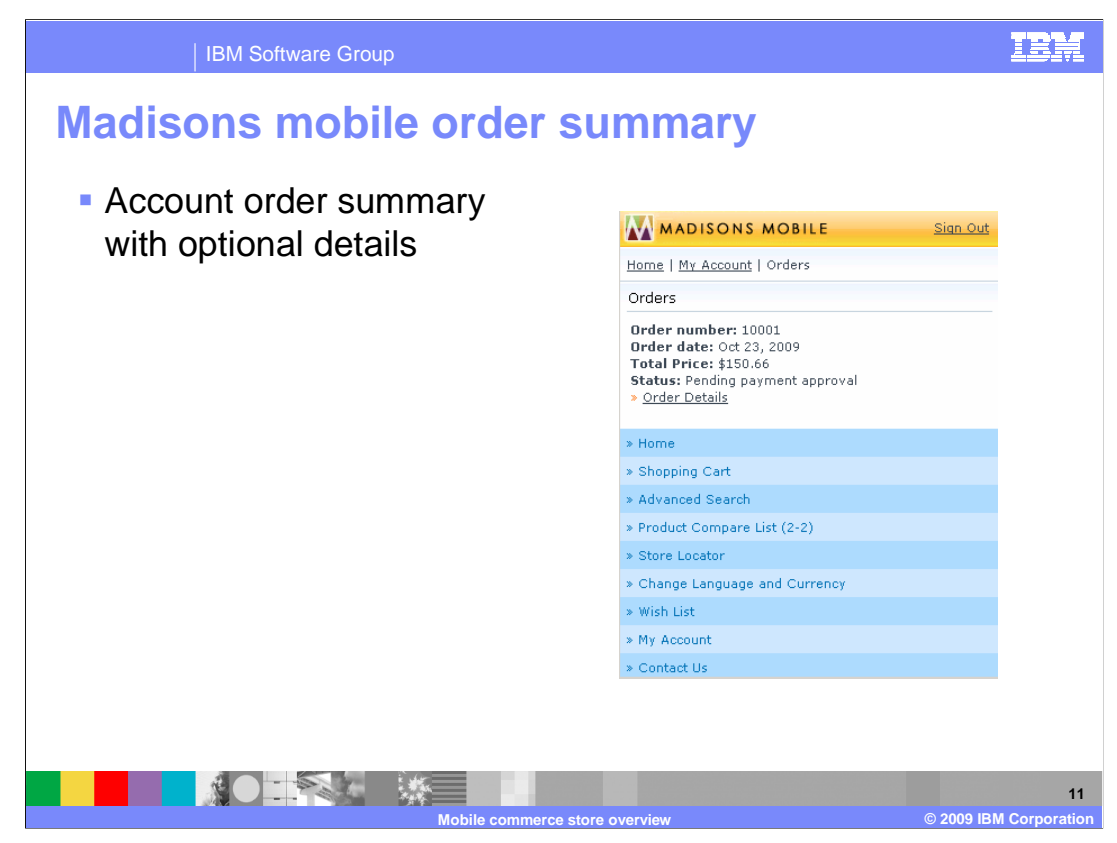

This slide shows your account order summary with a link to see details of the order.

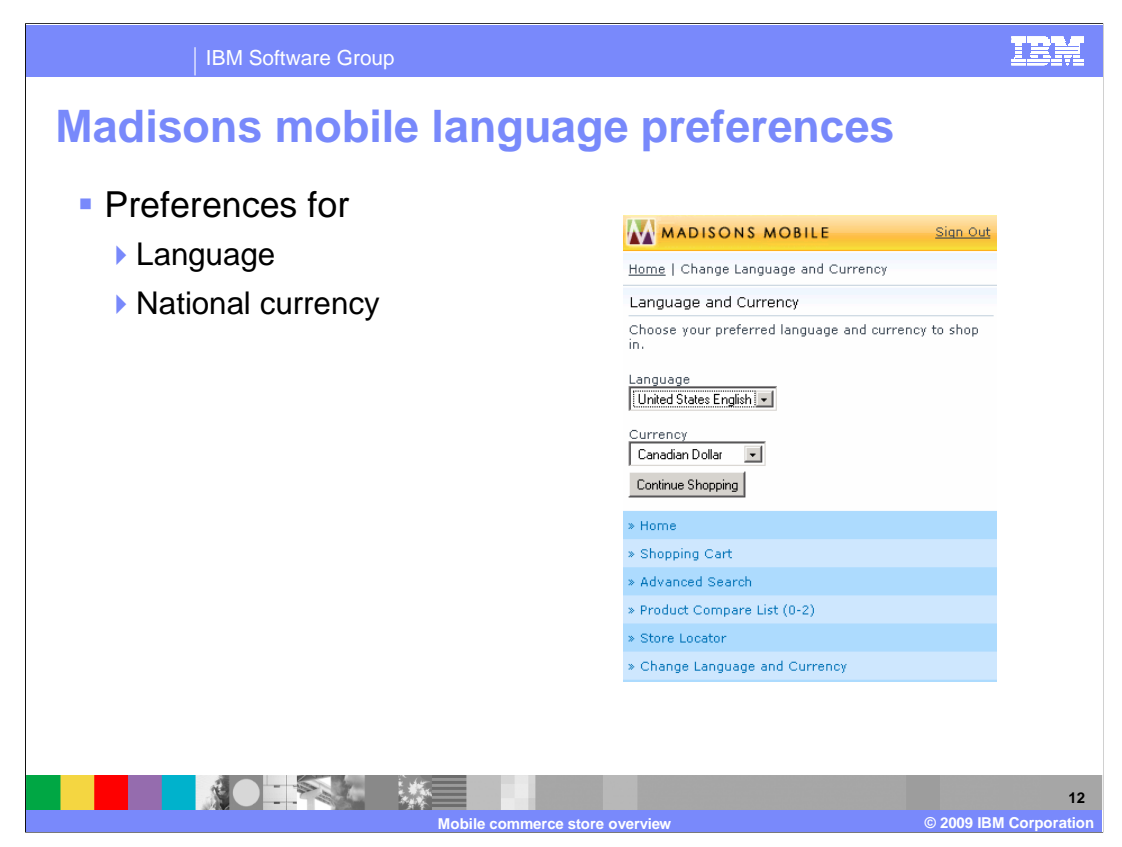

This slide shows the language and currency preferences for your account.

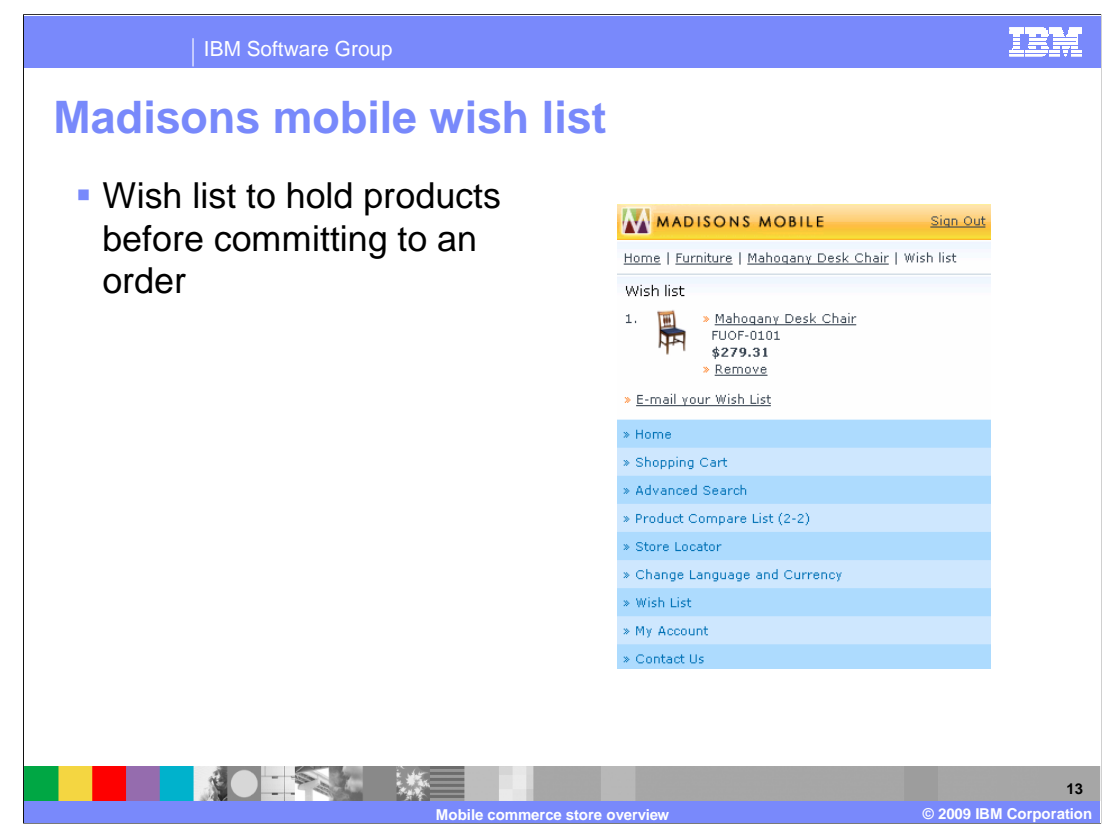

 This slide shows the account wish list which allows you to select a product for purchase consideration without committing to buy it. You can add an item to your wish list from any product page, which you will see in the next slide.

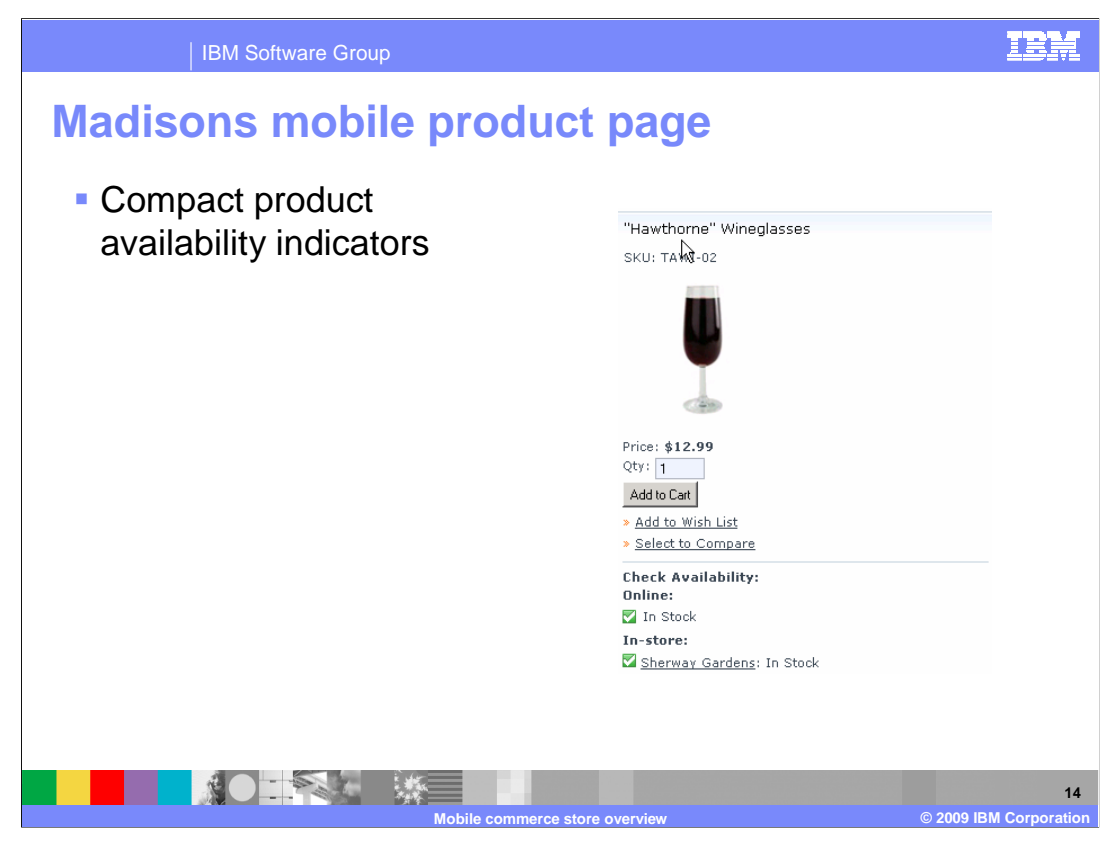

 This slide shows a product detail page with compact product availability indicators. Also note the **Add to Wish List** link which adds items to the wish list, which you saw on the previous slide. Note the Select to Compare link which will add the product to a comparison page. You will see the comparison page on a subsequent slide.

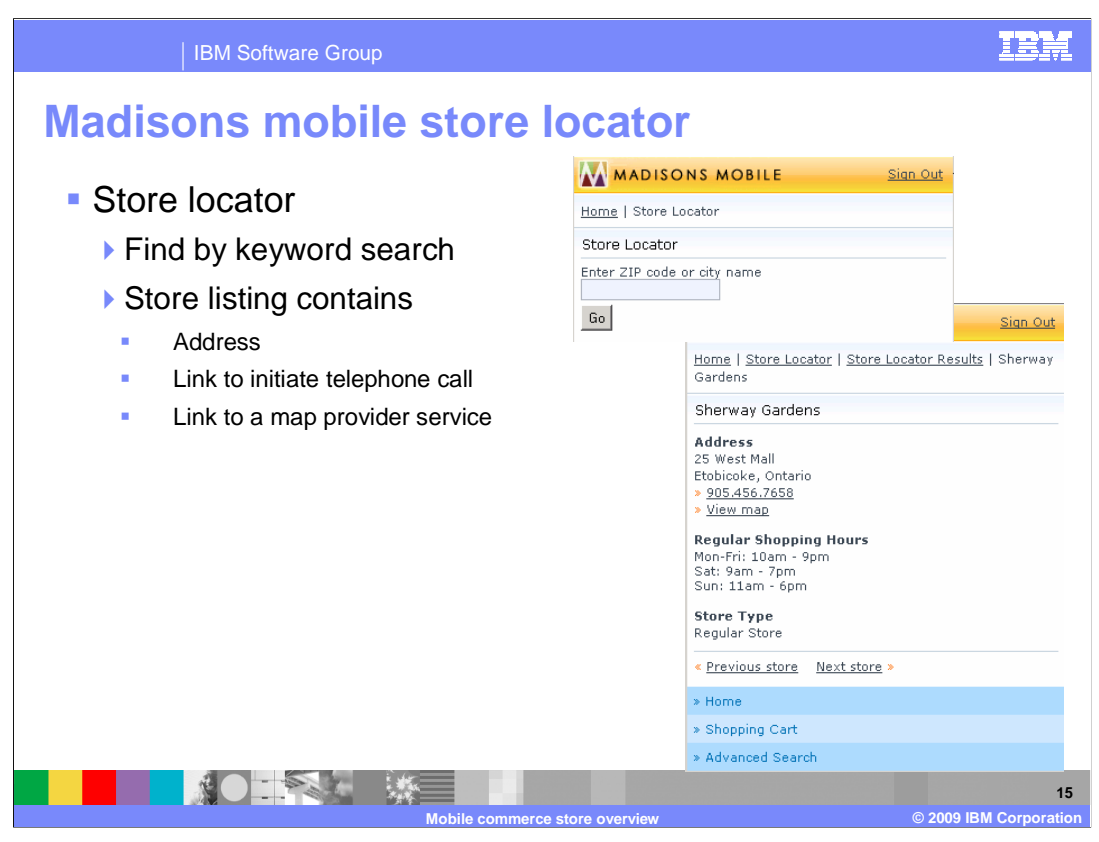

 This slide shows the store locator which locates physical stores by keyword search. Search results list qualifying stores with address, telephone, and store hours. The telephone link activates the mobile device call-out feature. The map link accesses an optional mapping service.

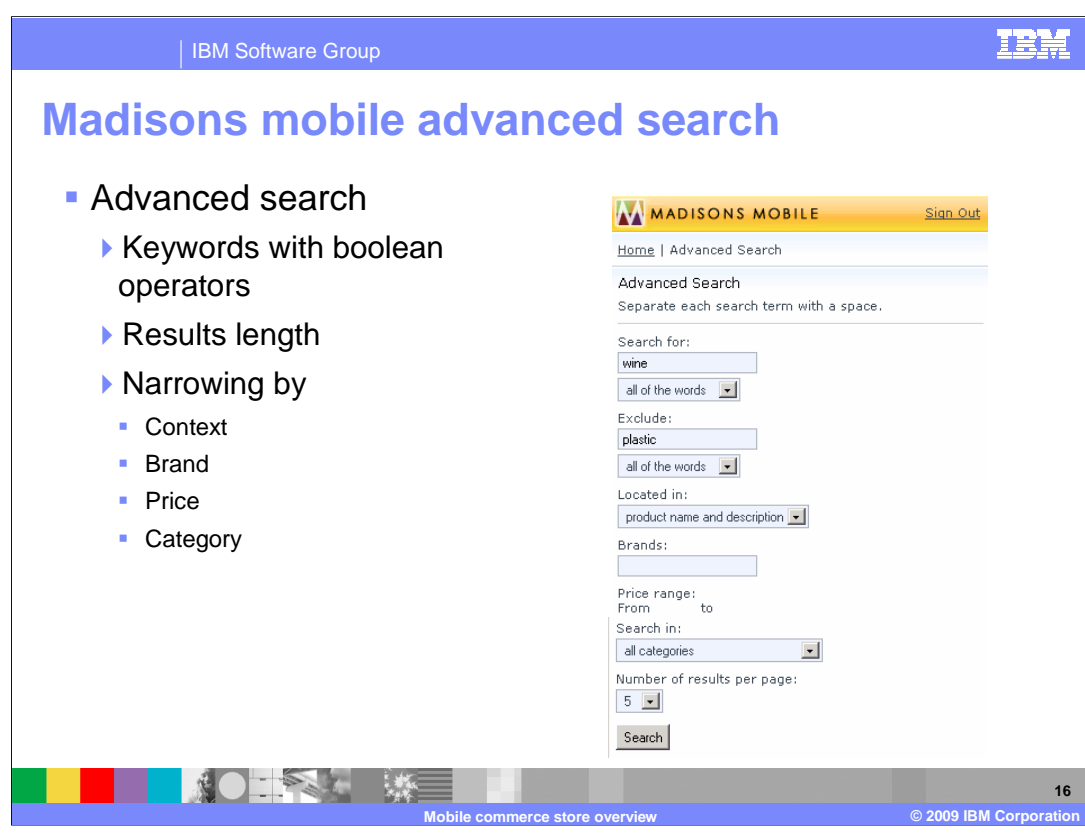

 This slide shows the product advanced search page. You can search by keyword specifying Boolean operators, specify the results maximum length, and narrow the search by word context, brand, price and product category.

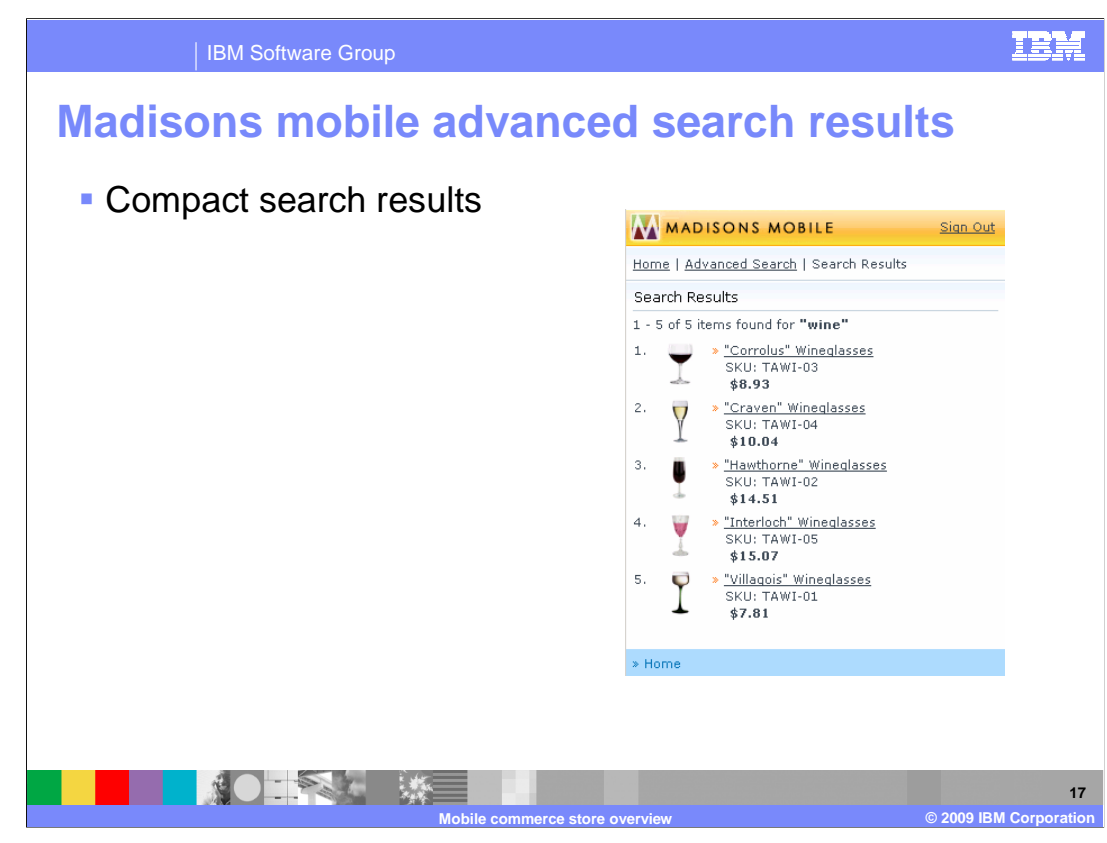

This slides shows the search results.

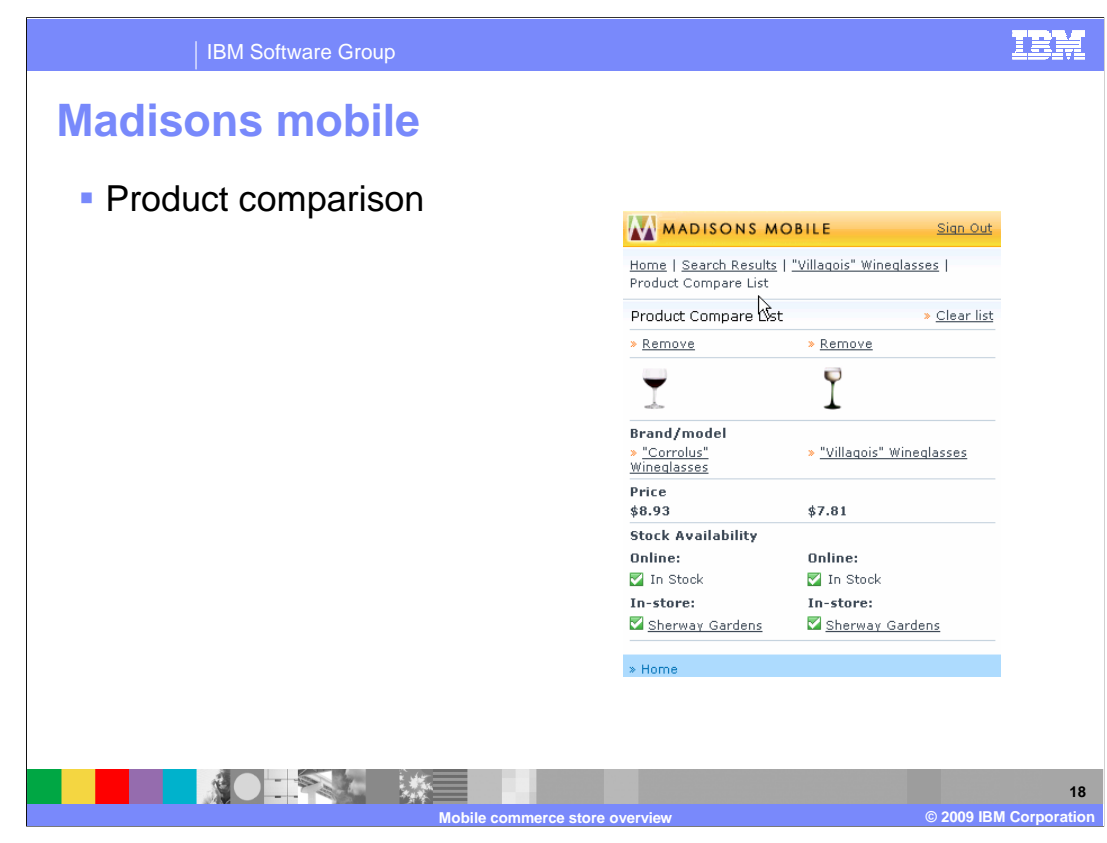

 This slide shows the product comparison page which allows you to compare two or more items for price and availability.

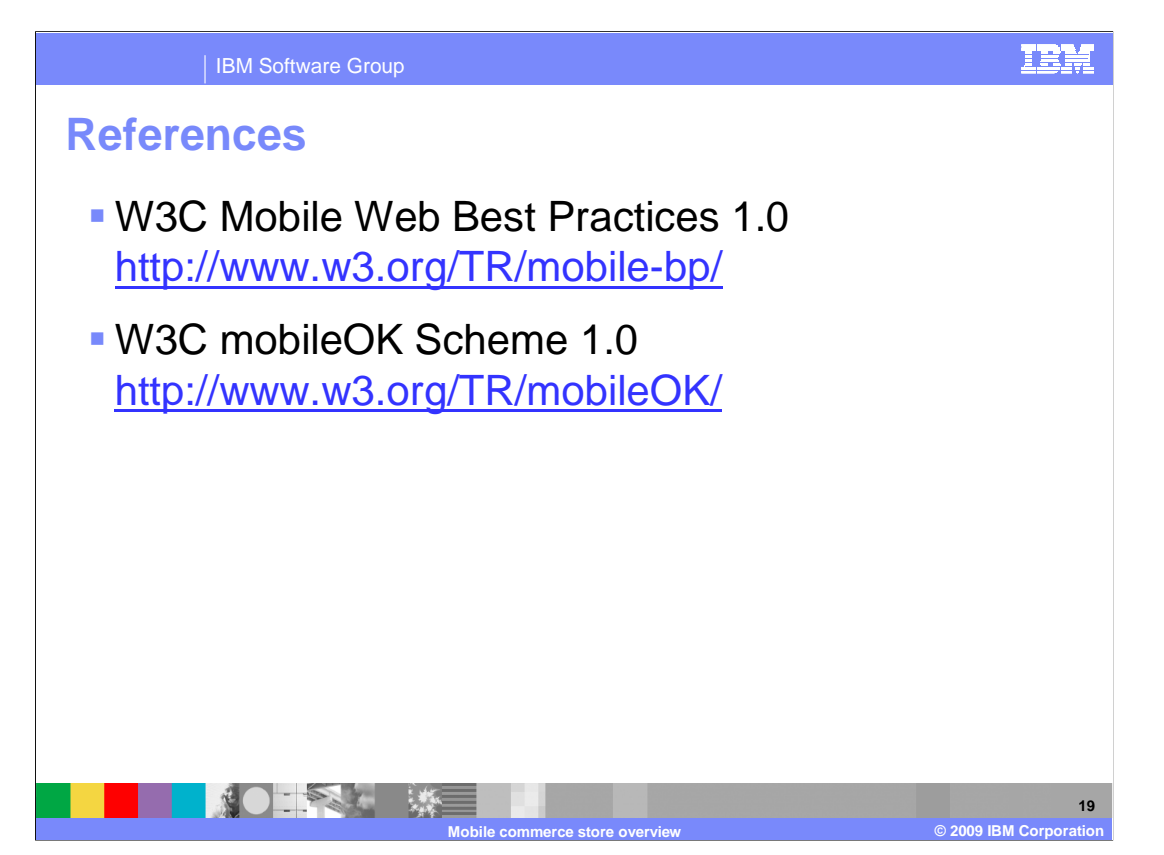

 This slide gives you references to the W3C standards for mobile device Web page design and compliance testing.

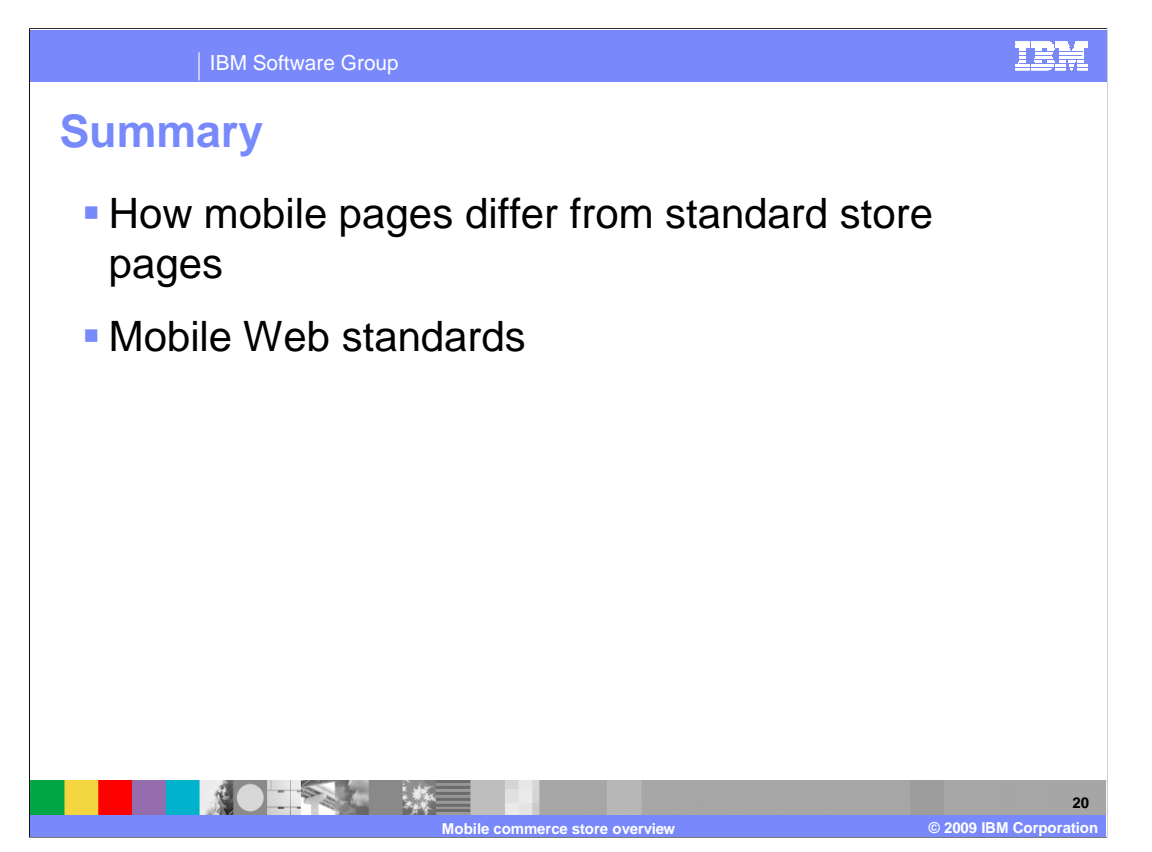

 This presentation has shown you how the mobile store pages are different from a desktop browser store page. The presentation also discussed mobile Web Standards that the mobile store follows.

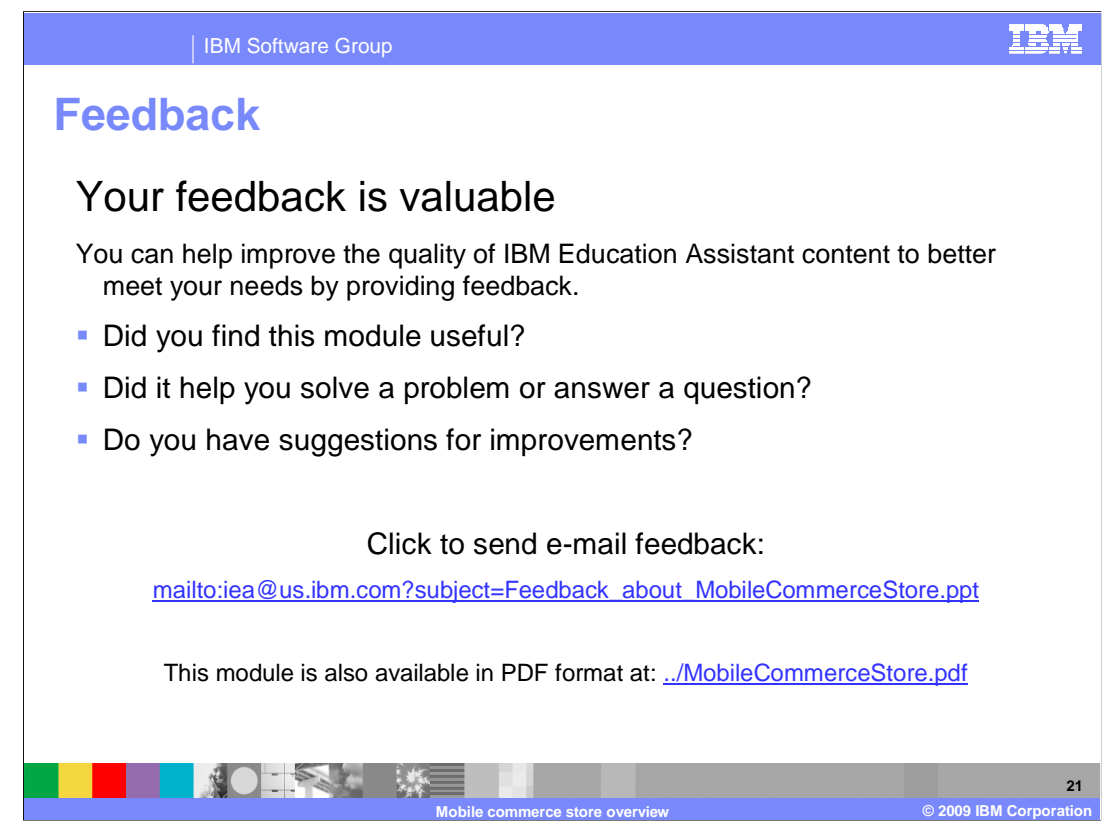

 You can help improve the quality of IBM Education Assistant content by providing feedback.

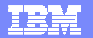

## **Trademarks, copyrights, and disclaimers**

IBM, the IBM logo, ibm.com, and the following terms are trademarks or registered trademarks of International Business Machines Corporation in the United States,<br>other countries, or both:

WebSphere

If these and other IBM trademarked terms are marked on their first occurrence in this information with a trademark symbol (® or ™), these symbols indicate U.S.<br>registered or common law trademarks owned by IBM at the time

Other company, product, or service names may be trademarks or service marks of others.

Product data has been reviewed for accuracy as of the date of initial publication. Product data is subject to change without notice. This document could include<br>statements regarding IBM's future direction and intent are su

THE INFORMATION PROVIDED IN THIS DOCUMENT IS DISTRIBUTED "AS IS" WITHOUT ANY WARRANTY, EITHER EXPRESS OR MPLIED. IBM EXPRESSLY<br>UDISCLAIMS ANY WARRANTIES OF MERCHANTABILITY, FITNESS FOR A PARTICULAR PURPOSE OR NONINFRINGEME

IBM makes no representations or warranties, express or implied, regarding non-IBM products and services.

The provision of the information contained herein is not intended to, and does not, grant any right or license under any IBM patents or copyrights. Inquiries regarding<br>patent or copyright licenses should be made, in writin

IBM Director of Licensing IBM Corporation North Castle Drive Armonk, NY 10504-1785 U.S.A.

Performance is based on measurements and projections using standard IBM benchmarks in a controlled environment. All customer examples described are presented<br>as illustrations of low those customers have used IBM products a

© Copyright International Business Machines Corporation 2009. All rights reserved.

Note to U.S. Government Users - Documentation related to restricted rights-Use, duplication or disclosure is subject to restrictions set forth in GSA ADP Schedule Contract and IBM Corp.

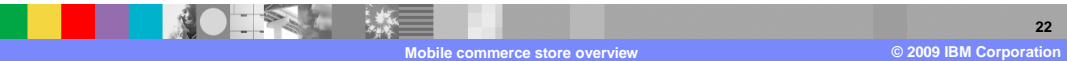